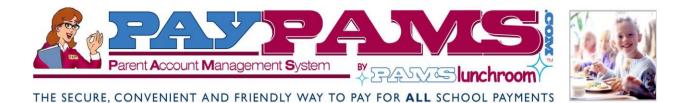

Pay for your child's meals via the internet or telephone from the

convenience of your home or office 24/7

- Schedule automatic payments based on account balance
- View cafeteria purchases -online
- **Receive e-mail notification of balance status**

# **Pre-pay for School Meals at PayPAMS!**

Meet PAMS: Parent Account Management System

Meet PAMS: Parent Account Management System www.PayPAMS.com

### Setting up an account is as easy as one, two, three:

STEP I: Register with PAMS: Go to http://www.PayPAMS.com or call I-888-994-5100 to provide your child's meal account ID# and billing information.

STEP 2: Choose your Payment Options: Make payments at your convenience or replenish your account automatically based on account balance threshold that you determine.

STEP 3: Make a Payment: Pay by credit/debit card or by e-check. You will receive an e-mail confirmation that your payment has been received. Note: payments take one to two school days to post to your child's account at his/her school cafeteria.

### Manage Your Account:

Simply enter your user name and password to access your account at http://www.PayPAMS.com, or call I-888-994-5100. You can make payments, view your child's account balance, view payment history, and change your payment preferences twenty four hours a day, seven days a week!

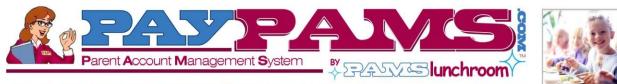

THE SECURE, CONVENIENT AND FRIENDLY WAY TO PAY FOR ALL SCHOOL PAYMENTS

#### Special Features:

- Schedule automatic payments based on meal account balance
- Access account balance and account history online or by phone
- Receive e-mail notification on balance status
- Receive e-mail confirmation for online payments
- Register multiple students under one account
- Choose Visa, MasterCard, Discover, electronic check or debit card

## **Frequently Asked Questions**

## $\ensuremath{\mathbbmu}$ How long does it take for my payment to be added to my child's meal account at the school?

The meal account balances are updated within one to two school days.

## $\ensuremath{\mathbb{O}}$ Can I set up automatic payments to ensure that my child's meal account will always have sufficient funds?

Yes. You can schedule automatic payments based on meal account balance threshold. You will receive an e-mail notification each time the automatic charge is made.

#### **O** Is my credit/debit card and bank information secure on the Internet?

Yes. **www.PayPAMS.com** is a secure site and provides full protection of your personal information. We maintain physical, electronic and procedural safeguards that comply with Federal regulations to guard your personal information.

#### **O** Are there any costs for the service?

There are no costs to check account balances or payment history. A nominal convenience fee, if it is to be charged, will be displayed before you process the payment.

#### **•** What should I do if I forgot my password?

If you forgot your password, click on 'forgot password' link on the home page of **www.PayPAMS.com** and follow the instructions to reset your password.

#### **•** What features are available on **PAMS** phone system?

PAMS Phone System offers most of the services that are available on **www.PayPAMS.com**. Parents can register, add students to their account, hear balance information, make payments and set automatic payments based on low balance.

#### If I registered on the phone, can I access my account online?

Yes. If you registered on the phone, you can login to your account on **www.PayPAMS.com** with the login and password you created on the phone. You will be prompted to complete your account profile which includes contact information, address and e-mail information.

#### • If I am registered online, can I make a payment by phone?

Yes. Please call **1-888-994-5100**. The system will ask you to enter your phone number and phone password. If you do not have a phone password, enter your zip code. To hear balance information or to make payments, you will be required to enter the student ID or meal account ID.

# Thank you for choosing **PayPAMS.com** !